en image et en texte avec les différentes touches avec leur interprétation.

(En caractère gras l'appellation de la touche avec son surnom)

Les principales fonctions des touches du clavier Azerty.

La touche **Entrée** = valider ou ligne suivante. (en bas à droite du clavier) La touche **Echappe** ou **ESC**= quitter ou annuler. (en haut à gauche du clavier) La touche **Supp**rimer = effacer le caractère à la droite du curseur (tant que l'on reste appuyé et qu'il y a des caractères)

**Retour en arrière** (ou **Backspace**) = efface le caractère à la gauche du curseur.(tant que l'on reste appuyé et qu'il y a des caractères)

La touche **Maj** (ou **Shift**) = majuscule temporaire

La touche **Verr.Maj** (ou **Caps lock**) = verrouiller en majuscule.

La touche **Espace** ou **barre espace** = ajouter un espace (la plus grande touche)

La touche **Tabulation** (ou **TAB**)= ajouter un grand espace

La touche **Ctrl** = contrôle (en bas à gauche de votre clavier)

**Début** (ou **Home**) = Se rend au début de la ligne de texte. (utilisé dans un traitement de texte) **Fin** (ou **End**) = Se rend à la fin de la ligne de texte.(utilisé dans un traitement de texte)

La touche **Impr. écran** = enregistrer ce que vous voyez à l'écran (capture d' écran). Pour voir l'image, [lancez le logiciel](http://www.pcloisirs.eu/entraide-informatique/topic50.html) "Paint" qui se trouve dans les accessoires **Windows,** puis cliquez sur "Édition" et "Coller".

Les touches associées.

**@ arobase** = Appuyez sur les touches (simultanément) **AltGr** + **@** (ou zéro sur le pavé alphabétique), utile pour tapez une adresse mail, ex : creactivit@gmail.com toujours en minuscule.

**/ barre oblique** ou **Slash** = Appuyez sur les touches **Maj** + **/**, utile pour taper l' adresse d' un site, ex : http://www.epicerie-naturelle.fr toujours en minuscule. **€** Euro = Appuyez sur les touches **AltGr** + **E**

Les puissances.

Pour le carré (puissance 2 le petit (en dessous de la touche **Echap**), par exemple: 25², tapez 25 puis tapez sur la touche 2 située en dessous de la touche **Ech** ou **Esc**.

Autre exemple: 25 puissance 5 (255) dans Word Pad, tapez 25 puis appuyez simultanément sur les touches **Ctrl + Maj + =** et tapez 5.

Pour revenir en police normale, refaites la même manip **Ctrl+Maj+=**

Les raccourcis clavier :

Le signe **+** (plus) vous précise que vous avez une deuxième action à faire. (ne représente pas une touche)

**Ctrl** représente la touche que vous devez enfoncer en premier avec la touche C ( exemple, qui vous permet de copier une partie ou tout votre texte selon votre objectif).

 $CTRL + C \implies$  Copier. **CTRL**  $+ X = \text{Couper}$ **.**  $CTRL + V = >$  Coller. **CTRL**  $+$  **Z** => Annuler. **CTRL** + **A** => Sélectionner tout. **CTRL** + **O** => Ouvrir un élément. **CTRL** + **ECHAP** => Afficher le menu "démarrer".

Les touches **F** situées en haut de votre clavier sont des touches de fonction.

**F2** => Renommer l'élément sélectionné.

**F3** => Rechercher un fichier ou un dossier.

**F4** => Afficher la liste des barres d'adresse dans Poste de travail ou dans l'Explorateur Windows.

**F5** => Actualiser la fenêtre active.

**F6** => Parcourir les éléments d'écran d'une fenêtre ou du Bureau.

**F10** => Activer la barre de menus dans le programme actif.

**MAJ** +une des touches de direction => Sélectionner plusieurs éléments d'une fenêtre ou du Bureau ou sélectionner du texte dans un document.

**MAJ** + **F10** => Afficher le menu contextuel associé à l'élément sélectionné.

**MAJ** lorsque vous insérez un CD dans le lecteur de CD-ROM => Empêcher la lecture automatique du CD.

La touche **Alt** est situé entre la touche **Ctrl** et **Alt**

**ALT** + **ENTRÉE** => Afficher des propriétés pour l'élément sélectionné.

**ALT** + **F4** => Fermer l'élément actif ou quitter le programme actif.

**ALT** + **TABULATION** => Passer d'un élément ouvert à l'autre.

**ALT** + **ECHAP** => Parcourir les éléments dans leur ordre d'ouverture.

A**LT** + **ESPACE** => Afficher le menu Système pour la fenêtre active.

## Touche **Windows** => Menu démarrer

Je vous donne les principaux raccourcis clavier sur windows qui sont valables sur la plupart des PC équipés de versions windows.

Libre à vous de les utiliser et de vous familiarisez avec, mais ce n'est pas une obligation de les utiliser, mais elles facilitent grandement l'utilisation de l'ordinateur.

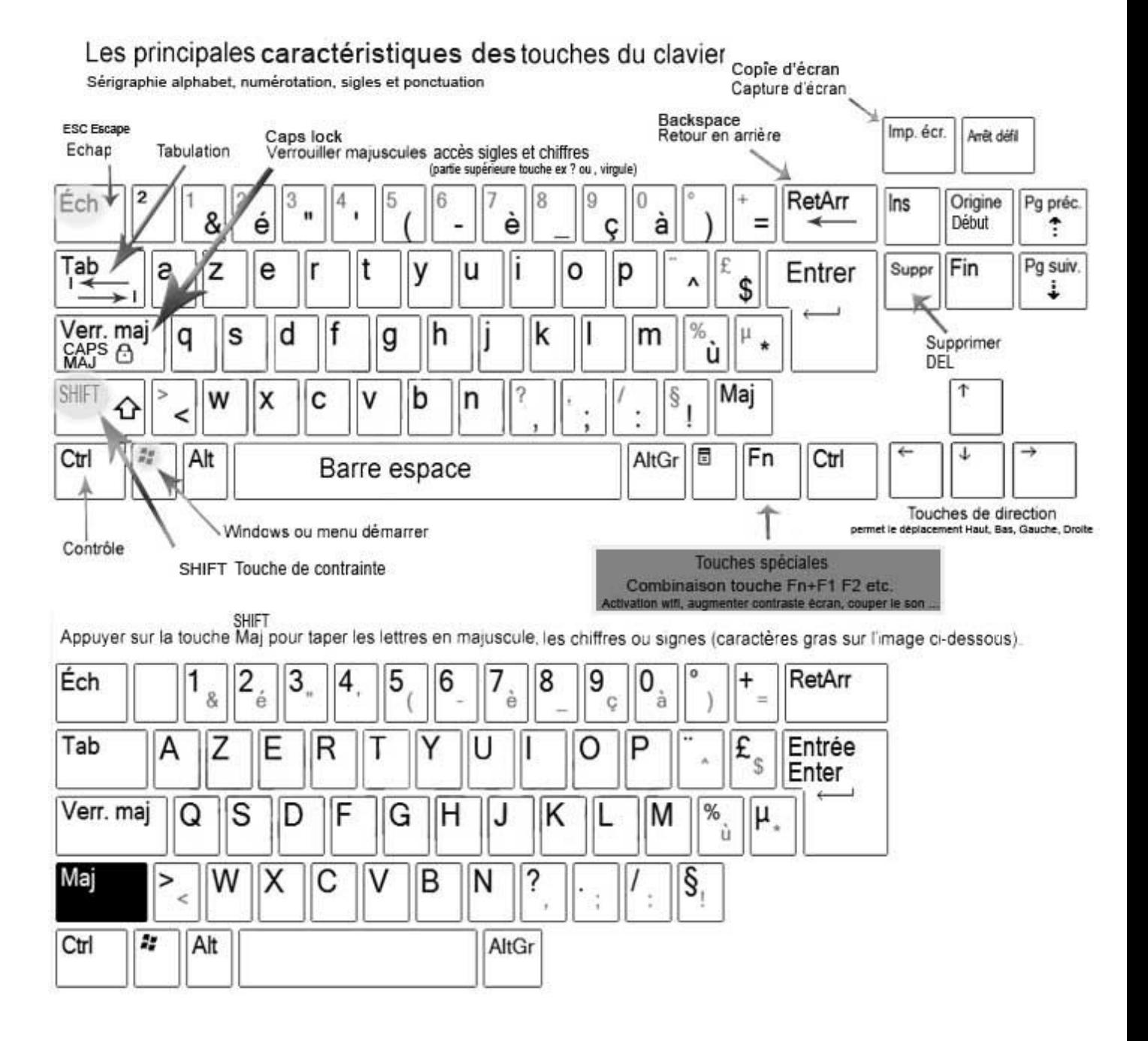

## Appuyer sur la touche AltGr pour taper les signes (caractères gras sur l'image ci-dessous)

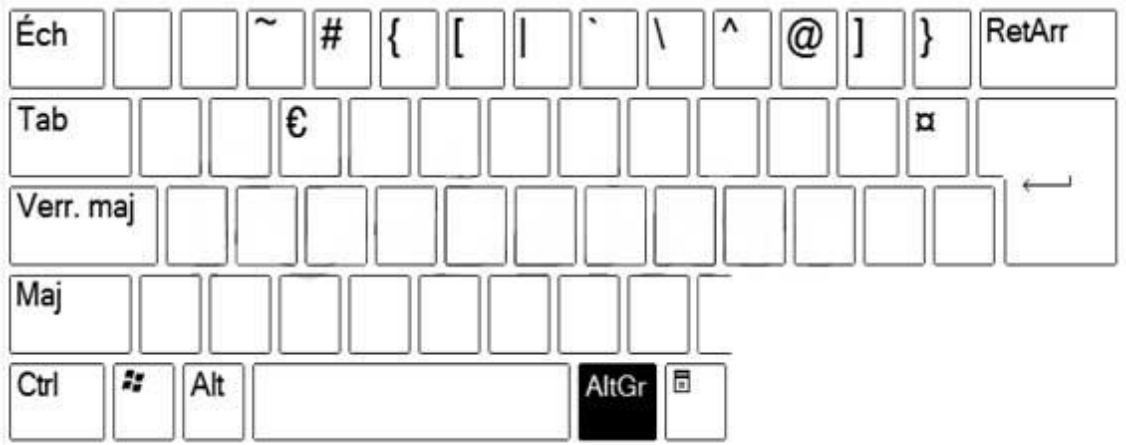